Руководство пользователя версия 1.1 R

# **COWON** O2PMP

# + УВЕДОМЛЕНИЕ ОБ АВТОРСКИХ ПРАВАХ

#### **Благодарим за выбор изделия COWON.**

Мы всегда будем делать все от нас зависящее, чтобы клиент оценил возможности "цифровой гордости" компании. В данном руководстве содержатся инструкции по эксплуатации и безопасной работе. Для максимизации возможностей цифровых развлечений перед использованием устройства внимательно прочитайте данное руководство.

#### **Инструкции на нашей домашней странице**

- + Чтобы ознакомится с каталогом продукции, посетите веб-узел http://www.COWON.com
- + На нашем веб-узле можно ознакомиться с самыми последними новостями компании и загрузить последнюю версию микропрограммы.
- + Начинающим пользователям мы предлагаем посетить раздел часто задаваемых вопросов и интерактивное руководство пользователя.
- + Зарегистрируйтесь на нашем веб-узле, предоставив серийный номер, имеющийся на задней панели устройства.
- + Зарегистрированные пользователи могут получить интерактивную консультацию, а также получить по электронной почте самые последние новости и информацию о событиях.

# + УВЕДОМЛЕНИЕ ОБ АВТОРСКИХ ПРАВАХ

#### **Общая информация**

- + COWON является зарегистрированным товарным знаком корпорации COWON SYSTEMS, Inc.
- + Информация, представленная в данном документе, защищена авторским правом корпорации COWON SYSTEMS, Inc. Незаконное распространение какойлибо части данного руководства запрещено законом.
- + Корпорация COWON SYSTEMS, Inc. соблюдает все правила и законы, регулирующие вопросы звукозаписи, видеозаписи и игр. Пользователи должны соблюдать соответствующие законы и правила.
- + Посетите наш веб-узел по адресу http://www.COWON.com и выполните регистрацию. Вы сможете получить и использовать различные привилегии, доступные только для зарегистрированных пользователей.
- + Рисунки, таблицы, фотографии и технические характеристики изделия, содержащиеся в данном руководстве, могут быть изменены или обновлены без предварительного уведомления.

#### **Информация о BBE**

- + Данное изделие произведено по лицензии корпорации BBE Sound, Inc (USP4638258, 5510752 и 5736897).
- + BBE и знак, в котором используется сокращение BBE, являются зарегистрированными товарными знаками корпорации BBE Sound, Inc.

#### **Информация о Dolby**

- + Устройство производится по лицензии компании Dolby Laboratories.
- + "Dolby" и символ двойного D являются товарными знаками компании Dolby Laboratories.

DIGITAL PRIDE All rights reserved by COWON SYSTEMS, Inc.

# + СОДЕРЖАНИЕ

#### **Перед использованием!**

 Инструкции по технике безопасности Комплект поставки Названия деталей Подключение к источнику питания/зарядка Подсоединение к компьютеру/отсоединение от компьютера Обновление микропрограммы

#### **12 Основные функции** Включение питания Воспроизведение файла Громкость и другие настройки Кнопки сенсорного экрана Многозадачный режим

#### **Другие возможности**

 Фоновая картинка (фоновое изображение) ТВ-вывод (КОМПОЗИТНЫЙ) Режим документа

### **Настройка** Дисплей Звук Видео (видеопроигрыватель) Музыка (музыкальный проигрыватель) Записывающее устройство Система Информация

#### **Дополнительно**

**6**

**16**

**21**

**18**

 Технические характеристики устройства Преобразование видеофайлов с помощью COWON MediaCenter - JetAudio

**26 Поиск и устранение неисправностей**

 $\sim$  COWON O2PMP

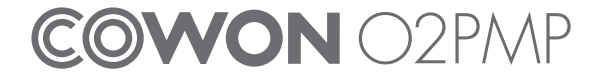

Перед использованием!

# + Инструкции по технике безопасности

**COWON не несет ответственности за повреждения или неполадки, возникающие в изделии, связанные с неправильным использованием изделия пользователем и не выполнением установленных правил/инструкций, описанных в данном руководстве.**

- + Не используйте это изделие в целях, не указанных в данном руководстве пользователя.
- + Аккуратно обращайтесь с руководством, упаковкой изделия, аксессуарами и т.д., чтобы не порезать и не поранить руки.
- + В целях безопасности не просматривайте видео, изображения и тексты, хранящиеся в памяти проигрывателя, во время управления транспортным средством. Использование других функций проигрывателя во время управления транспортным средством также опасно и может привести к несчастному случаю.
- + Использование наушников во время управления транспортным средством, гимнастики или прогулки может помешать управлению и может препятствовать распознаванию аварийных сигналов, сигналов тревоги, оповещений, приближения транспортного средства и человеческой речи. Кроме того, использование наушников в некоторых регионах может быть противозаконным.
- + Эластичный ремешок на мини-держателе не предназначен для переноски устройства, поэтому рекомендуется переносить устройство в руках. Бесплатное гарантийное обслуживание не распространяется на неисправности устройства, вызванные неправильным использованием (падение устройства, повреждение ремешка и т.д.).
- + Для очистки поверхности изделия не используйте моющие средства или другие химические препараты во избежание повреждения краски. Аккуратно протирайте загрязненные участки мягкой тканью.
- + Не используйте проигрыватель на морозе при температуре ниже 0ЎЙ и в помещениях, где температура выше 40ЎЙ, например, в салоне автомобиля. Это может привести к неустранимой неисправности проигрывателя.
- + Не допускайте попадания воды в проигрыватель и не оставляйте его на долгое время в местах с повышенной влажностью.
- Если проигрыватель будет поврежден вследствие воздействия влаги, как описано выше, отказ в его работе будет классифицироваться как неисправность вследствие погружения в воду, и гарантия в отношении него действовать не будет.
- + Не пытайтесь разобрать проигрыватель или изменить его конструкцию. Действие гарантии не распространяется на любые неисправности, возникшие в результате подобного использования проигрывателя, более того, клиент может быть лишен права на гарантийное обслуживание.
- + Подключайте провода к проигрывателю и к компьютеру в правильном направлении. Неправильное подключение проводов может привести к повреждению проигрывателя или компьютера. Не сгибайте соединительные провода и не ставьте на них тяжелые предметы.
- + При возникновении запаха гари или чрезмерном перегревании устройства во время использования нажмите кнопку RESET, чтобы остановить работу, и обратитесь в магазин, в котором устройство было приобретено.
- + Не прикасайтесь к проигрывателю мокрыми руками, это может стать причиной повреждения или сбоя в работе устройства.
- + Длительное прослушивание проигрывателя с высоким уровнем громкости (85 дБ и выше) может привести к поражению органов слуха.
- + Чтобы защитить глаза от чрезмерного напряжения используйте проигрыватель в хорошо освещенном месте.
- $6 \longrightarrow$  COWON O2PMP

Перед использованием!

# + Инструкции по технике безопасности

- + Использование проигрывателя в местах, подверженных частому воздействию статического электричества, может стать причиной сбоя в работе устройства.
- + При использовании данного устройства в качестве устройства хранения рекомендуется перед использованием создавать резервные копии всех данных. COWON SYSTEMS Inc. не несет ответственности за потерю данных, причиной которой стала неисправность оборудования.
- + При сервисном обслуживании все данные, хранящиеся в проигрывателе, могут быть удалены. Наш сервисный центр не занимается созданием резервных копий файлов при ремонте проигрывателей. Обратите внимание, что корпорация COWON SYSTEMS, Inc. не несет ответственности за потерю данных, хранящихся в изделиях, переданных нам для обслуживания.
- + Храните проигрыватель в прохладном и проветриваемом месте и не допускайте попадания на проигрыватель прямых солнечных лучей, поскольку это может привести к деформации и повреждениям внутренней схемы или ЖК-дисплеев.
- + Пользуйтесь только адаптером переменного тока и кабелем USB, предоставленными корпорацией COWON SYSTEMS, Inc.
- + При подсоединении к компьютеру используйте только порт USB на материнской плате или плате USB-хоста. Использование внешнего концентратора USB не гарантирует нормальной работы (например, портов USB на клавиатуре или внешнего концентратора USB)
- + При форматировании встроенного жесткого диска выберите FAT32 в качестве файловой системы. После форматирования необходимо переустановить микропрограмму в соответствии с правилами "Обновления микропрограммы".
- + Обязательно отключайте источник питания компьютера и адаптер переменного тока во время грозы в целях предотвращения опасности для пользователя и во избежание воспламенения.
- + Не допускайте воздействия на проигрыватель магнитов и прямых магнитных полей, которые могут вызвать сбои в его работе.
- + Не подсоединяйте устройство к гнездам линейного ввода/вывода подставки (или расширительного блока) и к порту USB одновременно. Это может привести к отключению питания проигрывателя или к сбоям в его работе. Подключайте устройство к гнездам или портам только в соответствии с указаниями производителя.
- + Не роняйте проигрыватель и не подвергайте его воздействию ударных нагрузок. Это может привести к сбою в работе проигрывателя и/или к неисправностям, не предусмотренным гарантией.
- + При обнаружении каких-либо неполадок с аккумулятором, например, вздутия, немедленно нажмите кнопку RESET, чтобы остановить работу, и обратитесь в магазин, в котором устройство было приобретено.
- + В связи с возможным изменением коммерческих условий стоимость проигрывателя также может измениться. В этом случае корпорация COWON SYSTEMS, Inc. не несет ответственности за компенсацию разницы в цене.

+Комплект поставки Перед использованием!

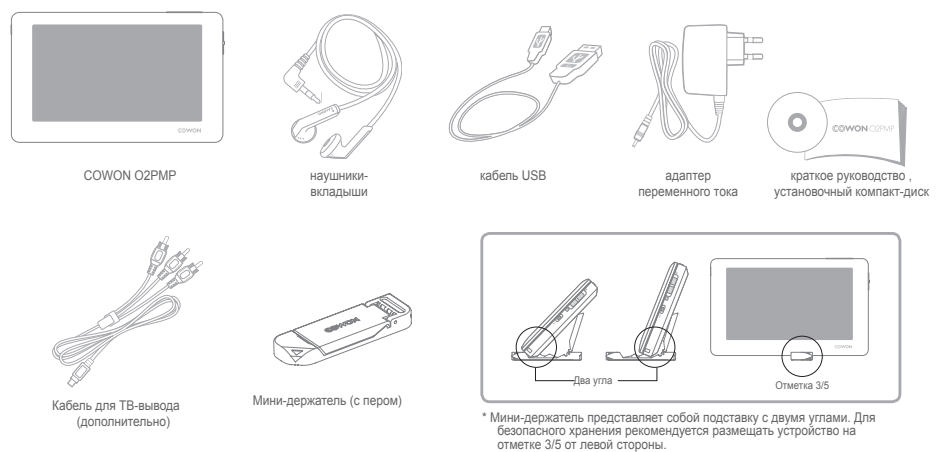

\*Эластичный ремешок на мини-держателе не предназначен для переноски устройства, поэтому рекомендуется переносить устройство в руках.

8 COWON O2PMP

#### + Названия деталей Перед использованием!

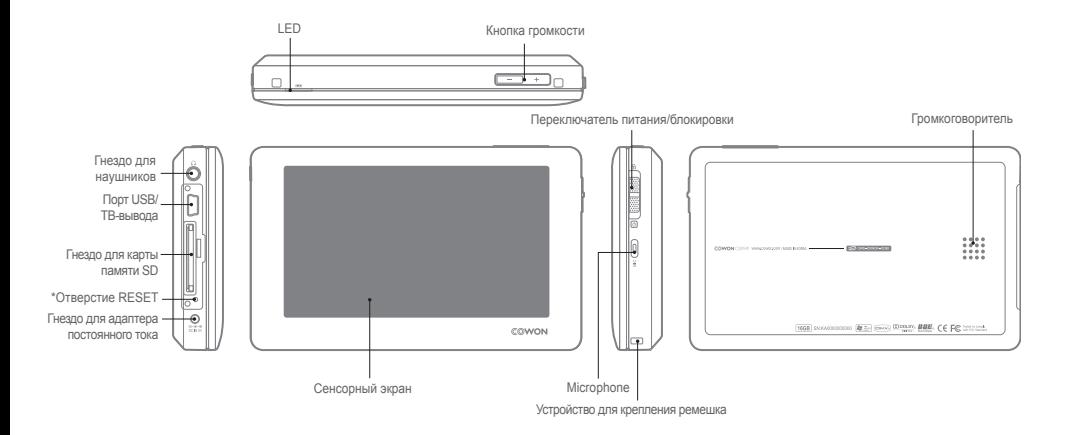

\*С помощью кнопки RESET можно легко отключить питание RESET в случае неисправности устройства. Эта кнопка больше никак не влияет на работу устройства.

 $COMON O2PMP$   $\longrightarrow$  9

Перед использованием!

 $+$  Подключение к источнику питания/зарядка  $+$  Подсоединение к компьютеру/отсоединение

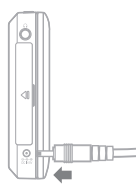

1. Подсоедините адаптер.

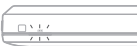

2. (Если устройство выключено) Индикатор зарядки.

Красный - выполняется зарядка Выключен - зарядка завершена

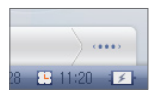

3. (Если устройство включено) Отобразится значок зарядки.

от компьютера

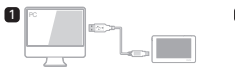

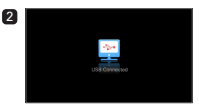

**3 THE A** w local disc (C)<br>US DIENED PIR de My Occurrent 로 Pitch Strategie<br>= 그 OVD/CD-ft ff dro (3 0<br>= 그 OVD drive (5 1

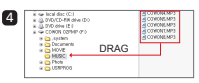

- 1. С помощью кабеля USB подсоедините устройство COWON O2PMP к компьютеру.
- 2. При правильном подключении к компьютеру на экране COWON O2PMP отобразится следующее изображение (рисунок 2).
- 3. Кроме того, проверьте папку "Мой компьютер" и Проводник Windows и убедитесь, что устройство COWON O2PMP подключено к компьютеру правильно (рисунок 3).
- 4. Скопируйте видеофайлы, музыкальные и другие файлы на COWON O2PMP (рисунок 4).
- 5. Выполнив это, щелкните значок на панели задач для безопасного извлечения COWON O2PMP из компьютера.
- 6. Щелкните всплывающее сообщение.

Removing USB Mas is storage device - Orive (E:)

7. Выполните безопасное извлечение устройства и отсоедините кабель USB.

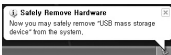

- Полностью зарядите аккумулятор перед первым использованием проигрывателя или если он долгое время не использовался.
- В целях безопасности используйте только адаптер, приобретенный в комплекте с устройством. Адаптер предназначен для использования в диапазоне напряжения от 100 до 240 В.

#### Перед использованием!

- Чтобы компьютер мог распознавать карту SD, вставьте карту SD в гнездо для карты и включите устройство COWON O2PMP, прежде чем подключить его к компьютеру.

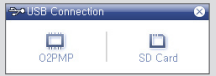

- Отсоедините устройство после выполнения функции "Безопасное извлечение устройства".

- Может случайно отобразиться следующее сообщение, но это не обозначает, что устройство находится в неисправном состоянии.

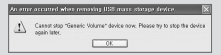

- Если в операционной системе не отображается окно "Оборудование может быть удалено", отсоедините проигрыватель после завершения всех операций передачи.
- Для операционных систем Linux и Mac OS доступна только простая операция передачи файла.

# +Обновление микропрограммы

Микропрограмма - это программное обеспечение, встроенное в устройство, и дальнейшее его обновление способствует стабильности системы и расширению функциональных возможностей.

Использование бета-версии (неофициальная версия) микропрограмм может привести к сбою в работе устройства.

#### **Обновление микропрограммы**

- 1. Загрузите самую последнюю версию микропрограммы из раздела "SUP-PORT" на веб-узле (http://www.COWON.com).
- 2. С помощью кабеля USB подсоедините устройство COWON O2PMP к компьютеру.
- 3. Разархивируйте загруженный файл микропрограммы и скопируйте его в корневую папку устройства COWON O2PMP.
- 4. Включите функцию "Безопасное извлечение устройства" на компьютере и отсоедините кабель USB.
- 5. После включения устройства начнется процесс обновления микропрограммы.
- 6. Текущую версию микропрограммы можно проверить в меню "НАСТРОЙКА" - "Информация".
- **Рекомендуется обновить микропрограмму в случае форматирования системы или удаления папки .System.**
- Перед обновлением микропрограммы полностью зарядите аккумулятор устройства.
- Не отключайте проигрыватель, пока обновление микропрограммы не будет завершено. Данные, сохраненные в памяти проигрывателя COWON O2PMP, могут быть удалены в процессе обновления.
- Перед обновлением микропрограммы выполните резервное копирование важных данных, поскольку данные могут быть удалены в процессе обновления. COWON не несет ответственности за потерю данных, для которых не были созданы резервные копии.

#### Основные функции

# $+$  Включение питания

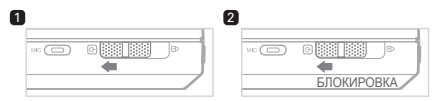

- 1. Сдвиньте переключатель питания вниз, чтобы включить устройство.
- 2. Сдвиньте переключатель питания вниз и удерживайте его нажатым, чтобы

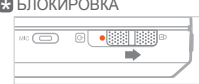

- В режиме блокировки сенсорный экран и кнопки не функционируют.
- Благодаря режиму блокировки можно предотвратить нежелательные операции.

# + Воспроизведение файла

(фильм, музыка, фото, текст)

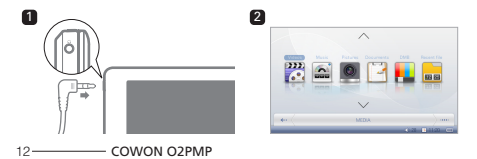

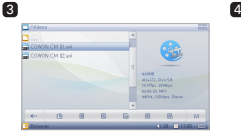

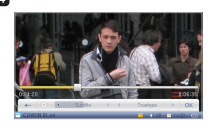

- 1. Подсоедините наушники к проигрывателю и включите его.
- 2. Выберите режим для воспроизведения файла.
- 3. Выберите файл, чтобы начать его воспроизведение.
- 4. При нажатии нижней строки меню отображаются параметры для поиска файлов и изменения других настроек.
- В каждом режиме (Видео, Музыка, Изобр. и Документ) отображаются только файлы, доступные для воспроизведения в определенном режиме. Для запуска файлов во всех режимах используется один и тот же способ.
- При выборе параметра "Последние файлы" можно непрерывно воспроизводить файлы, которые воспроизводились недавно.
- Будет слышен звук из громкоговорителя, если для параметра вывода установлено значение "Громкоговоритель" в меню "НАСТРОЙКА" - "Звук".
- Можно просмотреть субтитры, только если имя файла .smi совпадает с именем видеофайла. Оба файла должны находиться в одной и той же папке.
- Видеофайлы в неподдерживаемом формате можно преобразовать с помощью COWON MediaCenter - JetAudio.

# +Громкость и другие настройки Основные функции

Чтобы отрегулировать громкость, можно использовать кнопку/ значок.

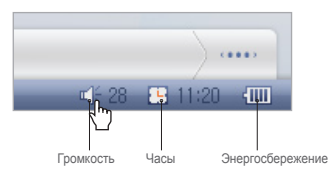

\* Щелкните значки для отображения всплывающего окна настроек.

## + Громкость

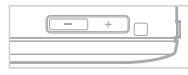

Для регулировки громкости используйте кнопку ( $-1$  + ).

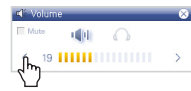

С помощью нажатия стрелок ( / ) также можно трегулировать громкость или отключить звук.

+ Переключение выводимого сигнала между громкоговорителем и наушниками

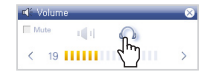

Выводимый сигнал можно передавать через громкоговоритель и наушники.

#### +Выключение ЖК-дисплея

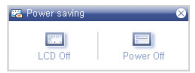

В целях экономии энергии можно использовать функции выключения ЖК-дисплея или выключения питания.

#### + Установка времени

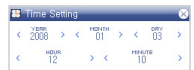

Можно установить текущее время и дату.

# Основные функции

# +Кнопки сенсорного экрана

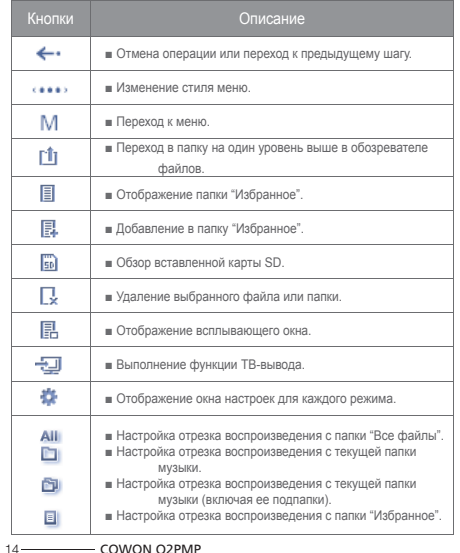

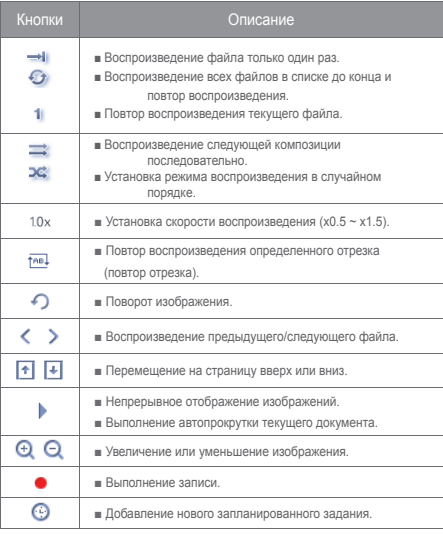

#### Основные функции

# +Многозадачный режим

Можно включить два режима одновременно.

#### **Режимы, доступные в многозадачном режиме**

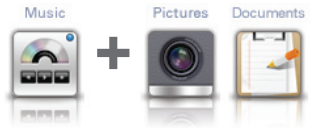

# **Музыка + Изображения/Документы (см. режим "Документы")**

Можно просматривать изображения или документы, одновременно слушая

музыку.<br>Mideos

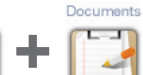

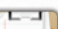

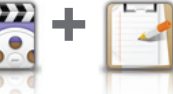

#### **Видео + Документы**

Можно просматривать документ, одновременно прослушивая видеофайлы.

#### **Процедура работы**

- 1. Запустите нужный файл в режиме "Видео" или "Музыка".
- 2. Перейдите к экрану меню и выберите режим, который также будет работать во время воспроизведения видеофайла или музыкального

файла.

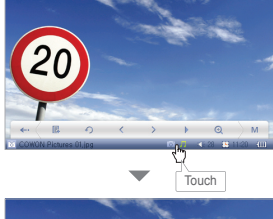

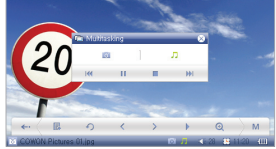

- В многозадачном режиме в нижней части экрана отобразятся рабочие меню. Чтобы выбрать один из режимов, необходимо щелкнуть его. - Одновременное функционирование режимов "Видео" и "Музыка" невозможно.

# Другие возможности

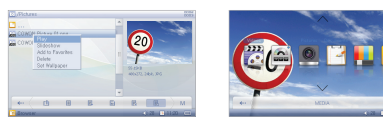

Можно установить нужное изображение в качестве фонового.

#### **Форматы фоновых картинок**

 В качестве фоновой картинки можно установить файлы JPG, PNG, BMP и TIF.

 Изображения, размер которых больше 480x272, будут изменены, а более мелкие изображения будут размещены в центре экрана.

#### **Установка фоновой картинки**

- 1. Выберите файл с фоновым изображением в режиме "Изобр.".
- 2. Нажмите всплывающую кнопку, чтобы отобразилось всплывающее меню, и выберите "Установка фоновой картинки".
- \* Если фоновая картинка не установлена, откройте меню "НАСТРОЙКА" "Дисплей" - "Фоновая картинка".
- \* Фоновую картинку нельзя установить во время просмотра фильма или воспроизведения музыкального файла.

#### **Ограничение размера фоновой картинки**

Размер файла фоновой картинки должен составлять 1024x768 или меньше.

16 COWON O2PMP

# +Фоновая картинка +Использование ТВ-вывода (КОМПОЗИТНЫЙ)

- Кабель для ТВ-вывода продается отдельно.

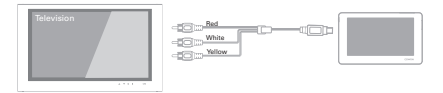

#### **Подключение кабеля**

- 1. Подключите кабель ТВ-вывода к порту ТВ-вывода на устройстве и к порту AV IN (видеовход, аудиовход) на внешнем устройстве AV.
- 2. Переключите устройство AV в режим видеовхода (для получения дополнительной информации см. руководство пользователя к устройству AV).
- 3. Воспроизведите файл фильма и нажмите кнопку TV-Out, чтобы он отобразился на внешнем устройстве AV.

- Если изображение не отображается на экране устройстве надлежащим образом, проверьте следующее.

- Проверьте, правильно ли выбраны в меню параметры "Настройка" -

"Дисплей" - "ТВ-система" (выбраны параметры NTSC или PAL).

- Убедитесь, что порт ввода совпадает с режимом ввода на устройстве AV.

# +Режим документа Другие возможности

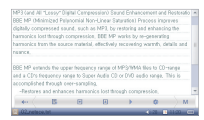

#### **Просмотр текстового файла**

 На устройстве COWON O2PMP можно выбрать для просмотра файла .txt. Нажмите полосу прокрутки справа для прокрутки страниц или используйте кнопки снизу для перехода к определенной строке текста.

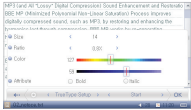

#### **Установка шрифта текста**

 Поскольку устройство поддерживает шрифты True Type, пользователь может настроить размер шрифта, установить пробел между символами, настроить цвет и свойства.

#### Настройка

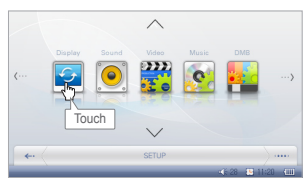

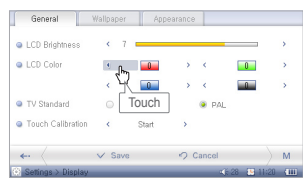

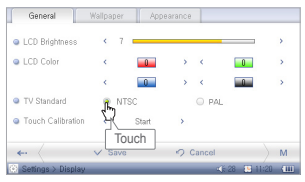

# +Дисплей

- **+ Общие**
- Можно настроить яркость экрана или изменить цвет.
- Можно изменить настройки ТВ-вывода.
- Можно перенастроить сенсорную сетку на сенсорном экране.

#### **+ Фоновая картинка (фоновое изображение)**

 ■ ожно выбрать фоновое изображение. Фоновую картинку можно установить в режиме "Изобр.".

#### **+ Внешний вид**

 ■ Можно установить язык меню и/или системы. Прежде чем субтитр будет отображаться правильно, необходимо установить нужный язык.

# +Звук

#### **+ Общие**

■ Можно настроить громкость наушников или громкоговорителя.

 ■ Коррекция высоты компенсирует изменение интонации аудиосигнала при настройке скорости воспроизведения в режимах "Видео" или "Музыка".

#### **+ Эквалайзер**

 ■ Можно выбрать предустановленный или пользовательский 10-полосный эквалайзер.

#### **+ Фильтр эквалайзера**

■ Можно выполнить детальную настройку каждой полосы эквалайзера.

#### Настройка

#### **+ BBE**

■ BBE - это звуковой эффект, улучшающий качество звука.

 ■ Mach3Bass обеспечивает более глубокие и музыкально точные низкие частоты.

 ■ MP Enhance восстанавливает и улучшает первоначальное качество звучания, потерянное в результате сжатия.

■ 3D Surround обеспечивает эффект трехмерного звучания.

## +Видео

#### **+ Общие**

 ■ Можно установить эффект трехмерного звучания, скорость воспроизведения, повтор и длину пропуска в режиме "Видео".

#### **+ Экран**

 ■ Можно задать форматное соотношение фильма и тип ТВ для использования в режиме ТВ-вывода.

#### **+ Субтитры**

 ■ Можно включить/выключить субтитры, выбрать типы, размеры шрифта и цвета субтитров.

 ■ Поддерживаются следующие форматы: .smi, .srt, .sub (текстовый формат), DivX и растровое изображение; имя видеофайла должно совпадать с именем файла субтитров.

# +Музыка

#### **+ Общие**

 ■ Можно установить ограничения, повтор, режим "В случ пор", а также отрегулировать скорость воспроизведения.

#### **+ Дисплей**

 ■ С помощью диспетчера LDB можно отобразить любые доступные слова для музыкального файла.

 ■ Можно установить формат времени для текущего музыкального файла и выбрать изображение обложки альбома для отображения.

# +Записывающее устройство

#### **+ Общие**

■ Можно выполнить настройку громкости и качества записи.

 ■ Благодаря функции автоматической регулировки усиления выполняется автоматическое регулирование интонации записанного звука; чем выше уровень, тем эффективнее работа данной функции.

# +Система

#### **+ Общие**

■ Установка времени на проигрывателе COWON O2PMP.

 ■ При возобновлении загрузки продолжается воспроизведение файла с отрезка, воспроизводимого ранее. При возобновлении обзора происходит возврат к последнему пункту поиска.

#### Настройка

#### **+ Питание**

 ■ В целях экономии энергии можно установить таймер, чтобы устройство выключалось автоматически через заданный отрезок времени.

.<br>■ Можно выполнить настройки выключения ЖК-дисплея или отключения системы в случае, если в течение определенного промежутка времени не поступало никаких сигналов.

# +Информация

#### **+ Общие**

 ■ Можно проверить информацию о версии микропрограммы, дополнительных функциях и свободном месте/общем объеме на диске.

# +Технические характеристики устройства

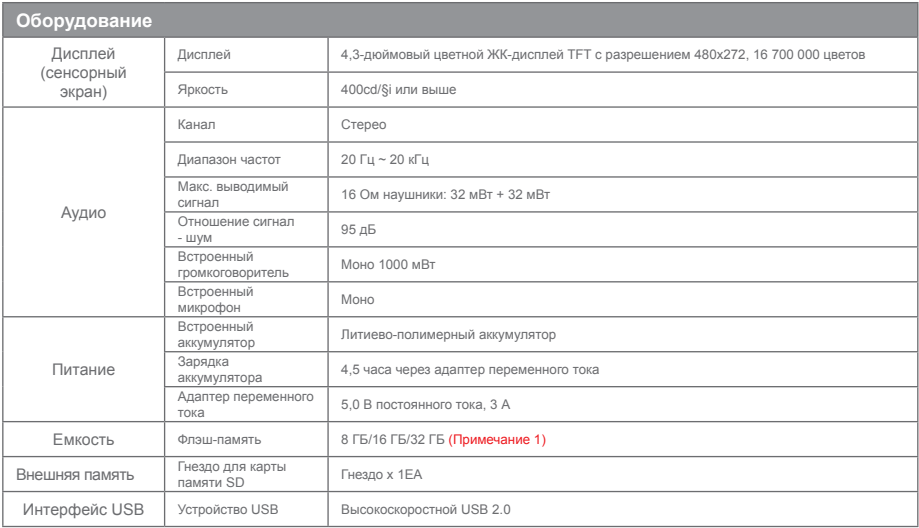

# +Product Specification Дополнительно

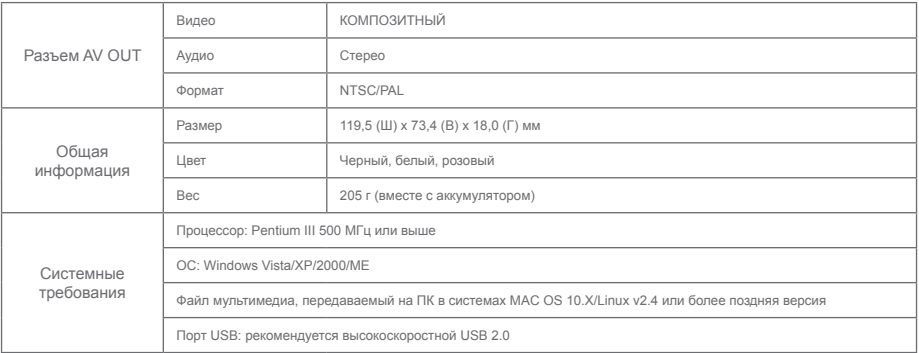

(Примечание 1) Часть дискового пространства используется для хранения файлов операционной системы и системных файлов.

# +Технические характеристики устройства

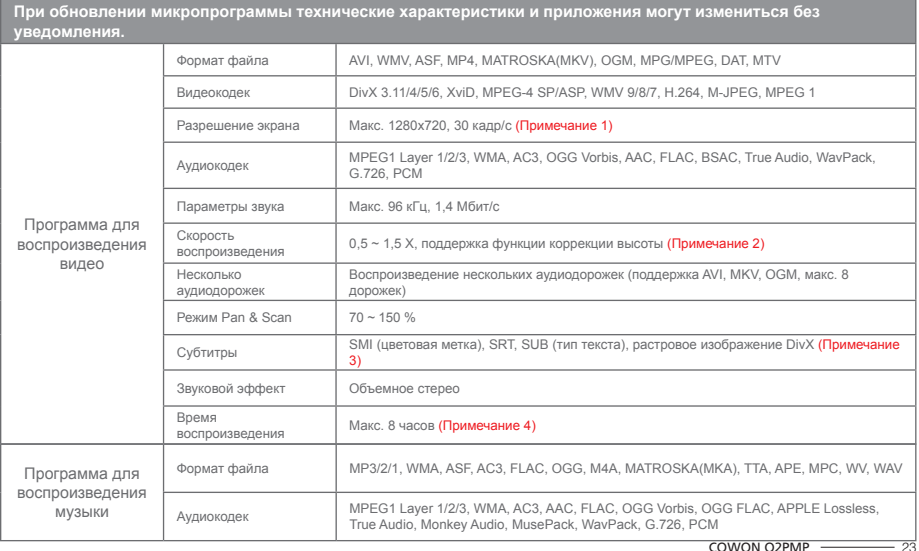

# +Технические характеристики устройства

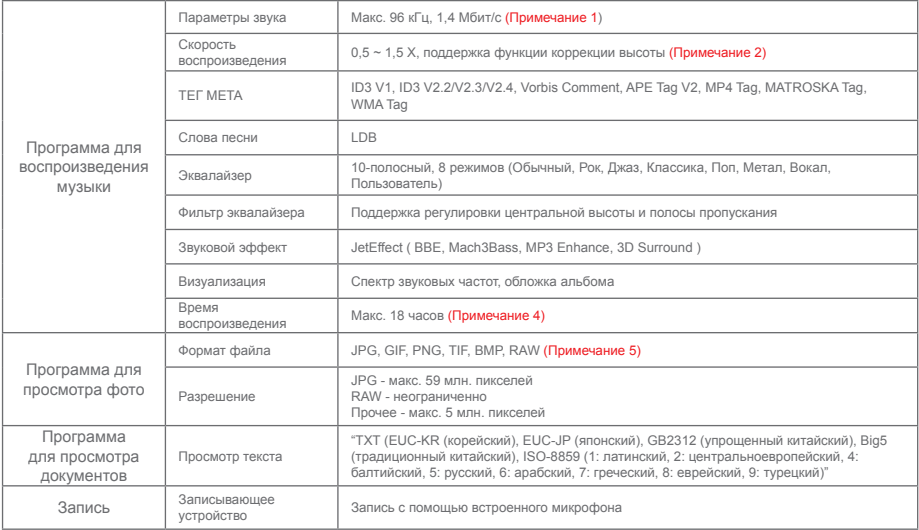

# +Технические характеристики устройства

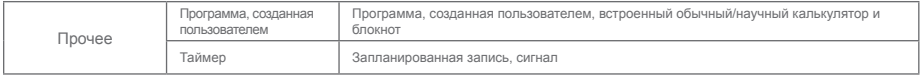

(Примечание 1) Максимальный размер разрешения зависит от типа кодека, и даже кодеки одного типа могут различаться. Это зависит от параметров кодирования.

OGG Vorbis/FLAC/MusePack/WavPack (до макс. уровня), APE (C2000 до обычного уровня)

(Примечание 2) Регулировка скорости воспроизведения может привести к прерыванию процесса воспроизведения файлов фильма или музыкальных файлов определенного типа.

(Примечание 3) Благодаря функции цветных меток можно отображать цветные субтитры.

(Примечание 4) Тест на эффективность работы аккумулятора был проведен в соответствии со стандартами производителя. Действительная эффективность может быть другой.

(Примечание 5) RAW - это уникальный формат производителей камер, который может быть изменен по усмотрению производителя. В связи с этим могут возникать проблемы совместимости.

+ Преобразование видеофайлов с помощью COWON MediaCenter - JetAudio

1. Установите, а затем запустите COWON MediaCenter - JetAudio. 2. Нажмите кнопку "Преобразовать" справа сверху.

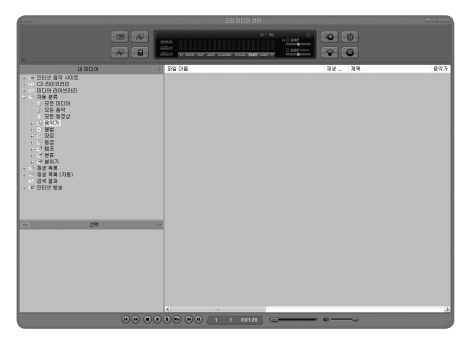

Во всплывающем меню выберите "Преобразовать видео".

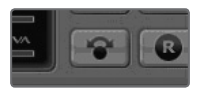

3. В окне Convert Video щелкните пункт "Add File", чтобы выбрать файлы для преобразования.

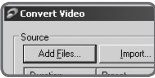

4. Выделите выбранные видеофайлы в списке.

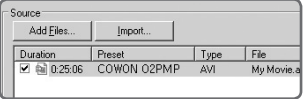

+ Преобразование видеофайлов с помощью COWON MediaCenter - JetAudio

5. После проверки размещения папки, в которую нужно сохранить преобразованные файлы, и предварительной установки нажмите кнопку "Start" в правом верхнем углу, чтобы начать преобразование.

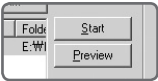

- Файлы фильмов, которые не воспроизводятся на данном устройстве надлежащим образом, необходимо преобразовать с помощью COWON MediaCenter - JetAudio. Перед выполнением данной процедуры убедитесь, что файлы фильмов правильно воспроизводятся на компьютере.

- Файлы, которые были повреждены до преобразования, могут не работать на проигрывателе COWON O2PMP, даже если преобразование выполнено успешно.
- Время преобразования зависит от быстродействия компьютера, размера исходного файла и типа кодека.
- Щелкните "Preview", чтобы просмотреть преобразуемый экран, не сохраняя файл.
- Чтобы преобразовать файл с субтитрами или изменить настройки, щелкните "Convert Options".

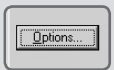

- Файлы субтитров (.smi) должны иметь такое же имя и располагаться там же, где и исходный видеофайл

# + Поиск и устранение неисправностей

#### **+ Проигрыватель не включается и не работает надлежащим образом.**

- Если причиной этого является разряженный аккумулятор, полностью зарядите его перед использованием устройства.

 - Если после зарядки аккумулятора неполадка не будет устранена, нажмите кнопку RESET, расположенную рядом с гнездом для карты SD, и включите проигрыватель еще раз.

 - В случае удаления системной папки, используйте самую последнюю версию микропрограммы, доступную на веб-узле COWON (http://www. COWON.com).

#### **+ При включении проигрывателя после форматирования системы на экране отображается "X" и устройство не работает.**

- При форматировании в качестве файловой системы необходимо выбрать FAT 32. После завершения форматирования примените самую последнюю версию микропрограммы, доступную на веб-узле COWON (http://www.COWON.com).

#### **+ Системная папка удалена, поэтому проигрыватель не работает.**

- В случае удаления системной папки, используйте самую последнюю версию микропрограммы, доступную на веб-узле COWON (http://www. COWON.com).

#### **+ Сенсорный экран не работает.**

- Убедитесь, что выключатель питания не установлен в положение "HOLD". Если установлен, сенсорный экран не будет работать.

#### **+ Звук из громкоговорителя не слышен.**

- Проверьте, установлено ли для параметра вывода значение "Громкоговоритель" в меню "НАСТРОЙКА" - "Звук" - "Вывод". Если установлено значение "Наушники", звук из громкоговорителя не будет слышен.

 - Проверьте, не установлен ли уровень громкости 0 Если установлено данное значение, отрегулируйте уровень громкости в соответствии с личными предпочтениями.

# + Поиск и устранение неисправностей

#### **+ Отложены операции с клавишами или кнопками во время просмотра фильма или воспроизведения музыкального файла.**

- При воспроизведении файла проигрыватель работает в режиме пониженного питания для экономии энергии. Возврат к обычному режиму произойдет через 3-4 секунды.

#### **+ Файл фильма не воспроизводится.**

- Попытайтесь воспроизвести файл фильма на компьютере. Если фильм воспроизводится на компьютере правильно, используйте COWON MediaCenter - JetAudio для его преобразования в поддерживаемый формат.

#### **+ Сохраненные файлы не отображаются в списке.**

- В каждом режиме отображается только список воспроизводимых файлов. Чтобы просмотреть все сохраненные файлы, выберите режим Browser.

#### **+ Компьютер не распознает проигрыватель.**

- Используйте проигрыватель с Windows 2000 или Windows XP, так как он не поддерживает Windows 98.
- Подключите проигрыватель к заднему порту USB компьютера, а не к переднему порту USB и не к концентратору.

#### **+ Отображаемая емкость флэш-памяти меньше, чем это указано в спецификациях.**

- Если емкость флэш-памяти составляет 1 ГБ, а отображается только емкость в 964 МБ, это не является неисправностью. Это происходит вследствие того, что существует определенная разница между спецификациями производителя и системой распознавания компьютера. Кроме того, реальная емкость будет меньше исходной, поскольку определенный объем памяти предназначен для системной области и необходим для нормального функционирования.

#### **+ После сохранения большого количества файлов в корневой папке проигрыватель может работать неправильно.**

- Рекомендуется избегать хранения большого количества файлов разных типов в корневой папке, поскольку в устройстве используется файловая система FAT 32, которая имеет свои собственные ограничения.

DIGITAL PRIDE,

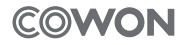

COWON SYSTEMS, lnc. www.COWON.com